# CS150 - Lab Prep 2

Due: Friday Feb. 21,

### when the beginning of class would normally be

For the lab on Friday, we will be using the turtle graphics module to draw a picture. You will have two options, a seascape with fish and rocks or a space scene with spaceships and planets (come talk to me if you have an idea of another scene type that uses similar shapes).

#### 1 turtle module

If you are working on your laptop: try out a few of the examples from class (the notes are posted on the course web page). Depending on the configuration of your laptop, sometimes the functions in the turtle module will not work properly. If it doesn't work for you, Colby has office hours in MBH 505 and he can help you figure out the problem. Otherwise, you can also plan on using the lab computers for this one (we'll only be using turtle graphics for this one assignment).

#### 2 Turtle documentation

An important programming paradigm is code reuse. Rather than writing your own code, say a turtle module, you can use one that someone has already written. An important part of coding then is documentation, both generating it for your programs and being able to understand other people's documentation.

The documentation for the turtle module can be found at:

http://docs.python.org/library/turtle.html

If you scroll down to section 24.5.2.2 you can see an overview of all of the functions available to you.

To get ready for lab on Friday, you're going to need to read a bit more about some of the functionality of the turtle module. Below are a few methods that may be useful, but that we haven't focused on in class. Click on each of them in the documentation and make sure you understand what they do as well as what parameters they take and what, if anything, they return.

• speed

- set\_heading
- fill\_color
- begin\_fill
- end\_fill
- penup
- pendown
- bgcolor
- goto
- bye

Two other methods that will be useful for us are window\_width and window\_height. Unfortunately, if you look at the documentation for these they say that they have been *deprecated*, which means discontinued. In general, it's not good to use deprecated functions, since eventually, they may not be around. In our case, however, we will find it useful to use these, so we'd like to find out more about them.

The help function takes as an argument the name of a function and outputs the docstring (i.e. function description) for us. Start up WingIDE then use help to get the documentation for these two functions. Remember you will need to import the turtle module first by typing from turtle import \*.

## 3 Planning your drawing

Read through this whole section before starting on your drawing.

For fish or spaceships, we will use a triangle function and for rocks or planets, we will use arbitrarily sized polygons. For example, here is an example seascape:

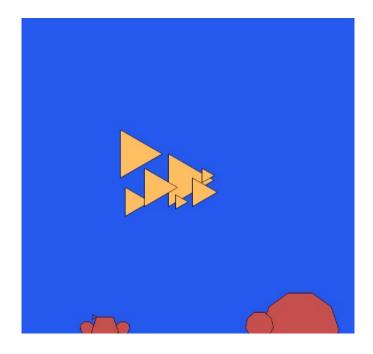

On a piece of paper (ideally graph paper) plan out the design for your drawing. The screen width will be about 720 (ranging from -360 to 360) and the screen height approximately 675 (ranging from -337 to 337). With these dimensions in mind, plan out on the paper where the different shapes will go, their sizes, etc. Note that the particular dimensions of the area do differ from computer to computer, so just work to get a rough outline and placement, but these may change a bit when you actually program it.

#### Things to think about:

- What is the x, y coordinate of the upper left hand corner your fish/ships?
- What is the side length of each of the fish/ships?
- What is the x, y coordinate of the top of your rocks/planets?
- How many sides and what are the lengths of the sides of your rocks/planets?

You should plan on having at least six fish/ships and six rocks/planets (though if you'd like to have more, that's fine too).

Eventually, we'll add bubbles/stars to make it look more interesting, but we'll deal with that on Friday (though I've included an example below so you'll see what the finished product looks like).

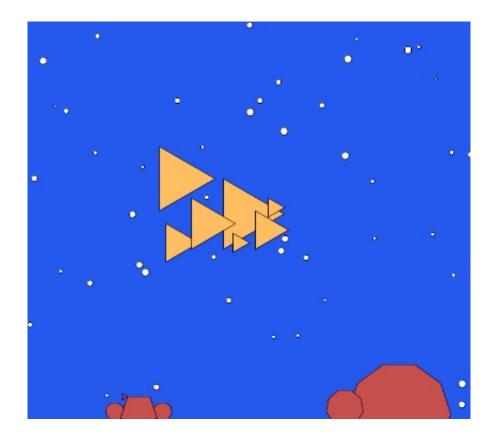

If you need more inspiration, check out the great ones from fall 2011:

http://www.cs.middlebury.edu/~dkauchak/cs150images/

### 4 Submission

Since the lab this week is optional (and on Thursday), you have a couple of options for submitting your pre-lab. If you're planning on coming to the Thursday lab section, then try and have it done by then and just show it to me.

If you're not attending the Thursday section, then you need to send me a copy of your drawing by Friday when our class would normally start. Some options are:

- Take a picture of it or scan it and submit it via the digital submission mechanism on the course web page. Go to the course web page and follow the link for "digital submission". For the assignment number, put "lab-preb2".
- Make a copy and slide it under my office door.